## **How To Build Your First Profit-Pulling Sales Funnel From Scratch, Using Only Free Tools...**

In this PDF I want to show you the steps you can use to generate your own sales funnel to build your optin list and make money at the same time.

Building an optin list of names/emails is one of the most valuable assets you'll have in your business. But for many people starting out, it can be a daunting prospect, especially considering most people teaching you will tell you that you need to use paid methods.

While I do recommend using the paid services once you are 'up and running', it is possible to start using only free tools.

I'll show you exactly how you can do this.

You are going to need 3 things for this to work

1) A free Clickbank.com affiliate account (to receive payments)

2) A free GetResponse.com autoresponder account (to collect the names/emails)

3) A free www.Dot.tk domain name (to be able to promote your sales funnel if you don't have your own domain/hosting yet)

## **Step #1 - Clickbank and product selection:**

First, go to http://www.Clickbank.com and sign up for a free account:

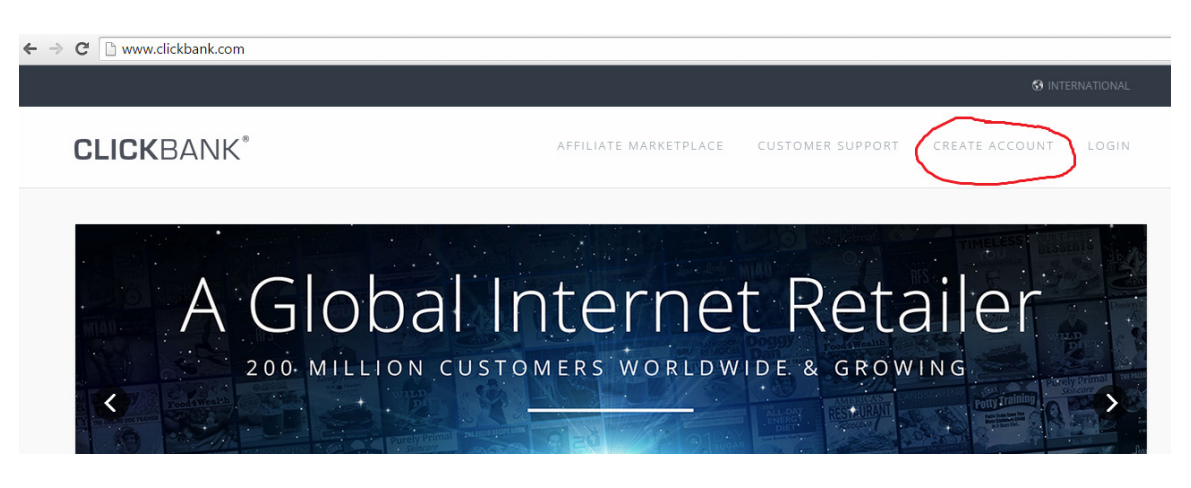

When you sign up, you will be asked to provide an account nickname - this will be your Clickbank affiliate ID:

### **(C) Richard Legg - http://www.100kApprentice.com**

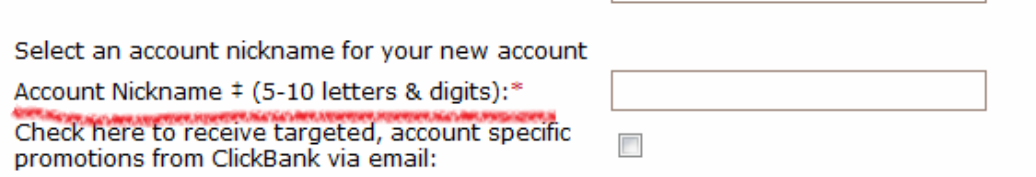

Once signed up, go to the Clickbank marketplace: https://www.clickbank.com/marketplace.htm

Here you can select different products to promote. There are many different categories, and sub-categories to choose from.

You should choose a product category that is going to be related to the market you want to build a list in. For example, if you're building a list in the internet marketing, or "make money" market, you'll want to choose a relevant product from the "E-Business & E-Marketing" section

You can also find products by typing in your market keywords in the "Find Products" box at the top of the marketplace:

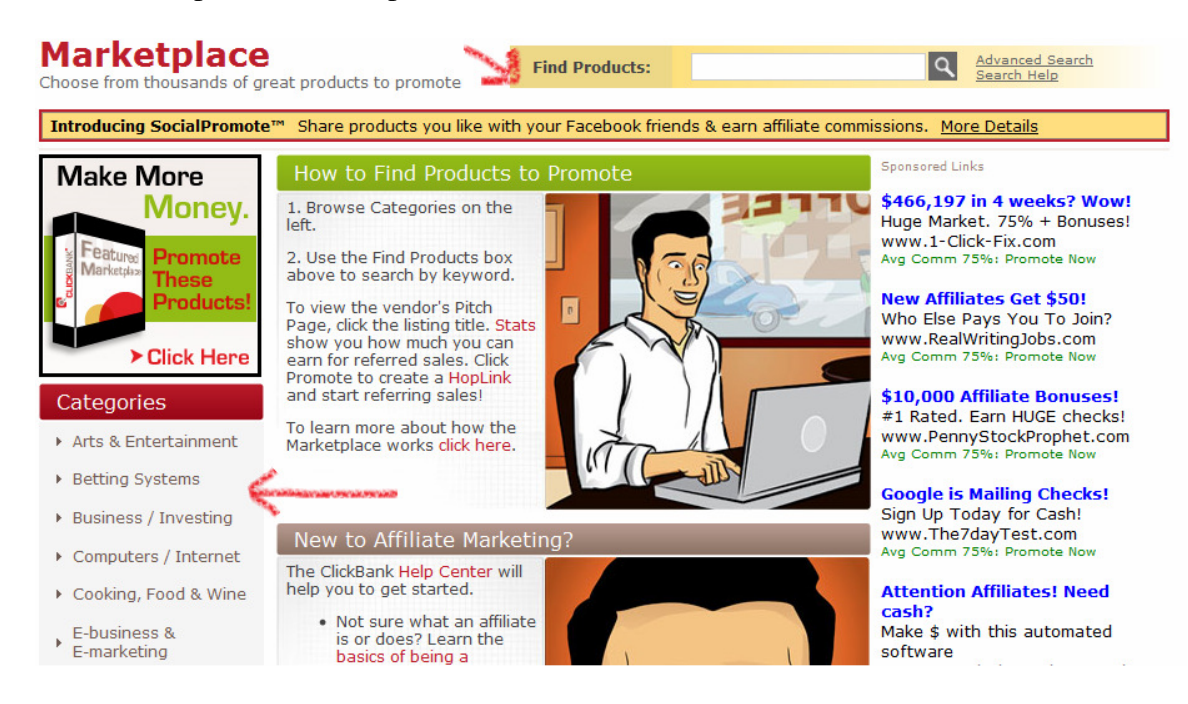

When choosing a product, you should look for something that has a high \$/sale (which is the amount you get paid - I look for at least \$20, preferably more).

You also want a high %/sale - I look for at least 50%, but again, prefer more if available.

#### **(C) Richard Legg - http://www.100kApprentice.com**

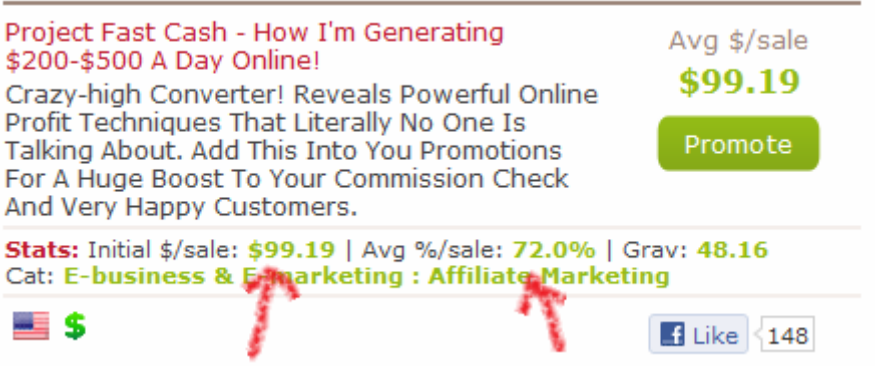

Once you've found a product you'd like to promote, click the big "Promote" button next to the product listing. This will bring up a popup box where you can enter your affiliate nickname as well as any tracking code you may want to use:

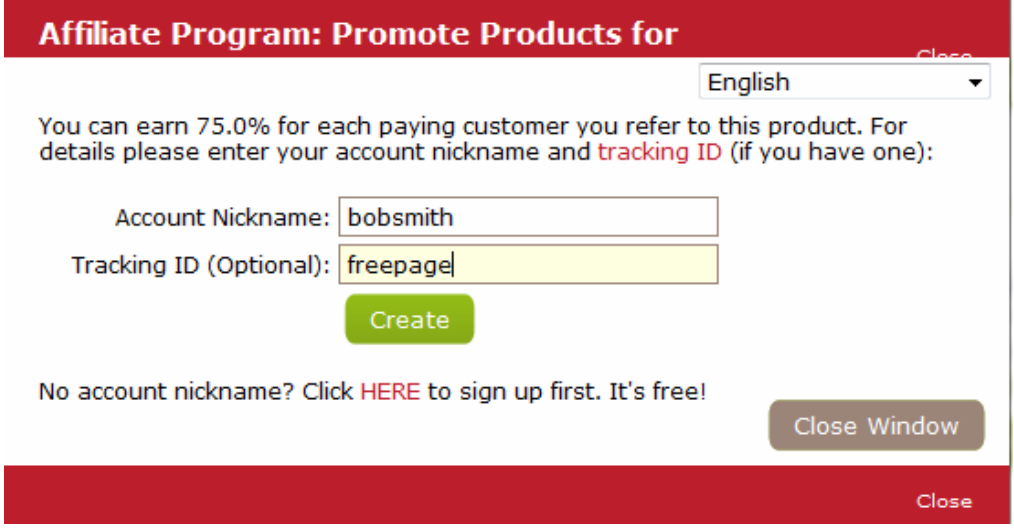

Once you hit the "Create" button, you will be given a link. This is your affiliate link:

ClickBank pays you 75.0% when you sell JORDANH's product. To refer a customer send them to this domain name:

http://5237dx041iqekk7dvhp0r6ck8b.hop.clickbank.net/?tid=FREEPAGE

Make sure to copy/paste this link into a text file or somewhere. You will need this link once we set up the squeeze page (also known as optin page)

## **Step #2 - Create Your Email Autoresponder Account**

In this step you are going to create a free trial autoresponder account with GetResponse:

An autoresponder is software that will allow you to capture the names and emails of people who optin to your squeeze page. Once added to your account, you can email them anytime you wish. You can also set up pre-made follow up emails that go out at specific intervals. All of this can be done automatically.

The free trial account allows you to get started and build your first list of 250 subscribers. Because you are sending people to an affiliate offer directly after they optin, a certain percentage of those people are likely to buy that offer (and so earn you a commission).

Even if you only make 5 sales from those 250 subscribers (a 2% conversion rate), that's at least \$100 in affiliate commissions depending on what product you promote.

Once you reach the limit of the free account, you'll need to upgrade to a paid account but by that stage you'll have had the opportunity to have already earned money, so you can cover the cost with your profits, and grow your list even more.

Don't forget that you can also send out emails to your list at any time with other product promotions too - so this is another way to earn money.

Anyway, here's how to get started...

Create your free account here: http://www.getresponse.com/index/succeedyourself

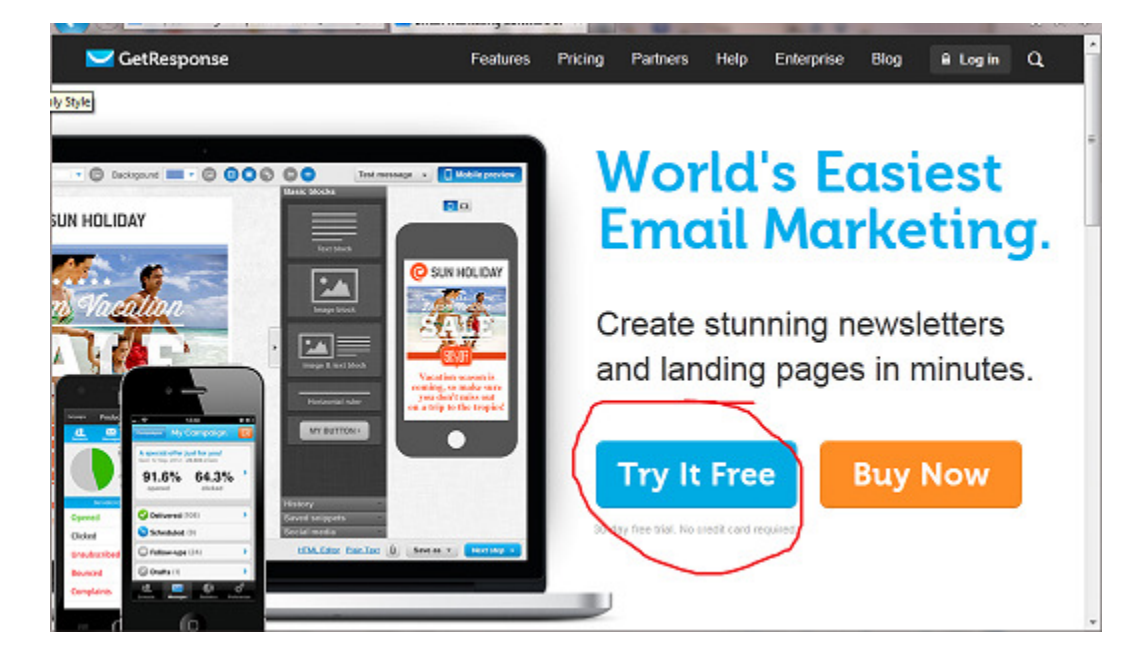

Hit the "Try It Free" button:

Enter your email, choose a password, and then your first name:

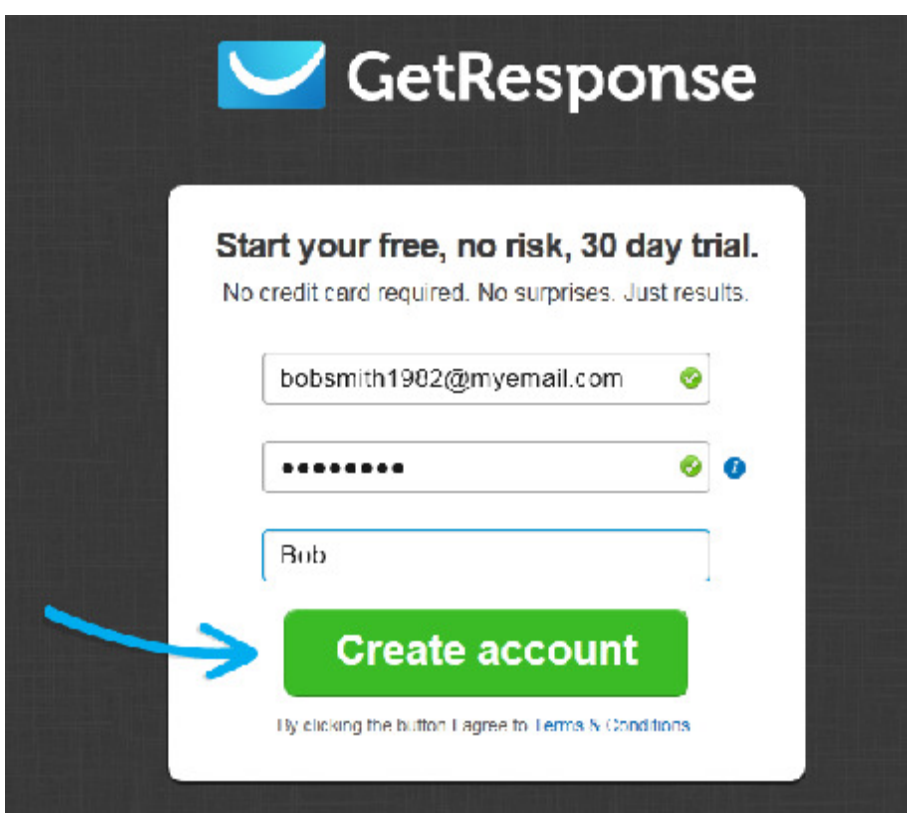

Once your account is created, you'll be taken to the dashboard and will need to enter some details to complete your account and also you'll need to look for the verification email they sent:

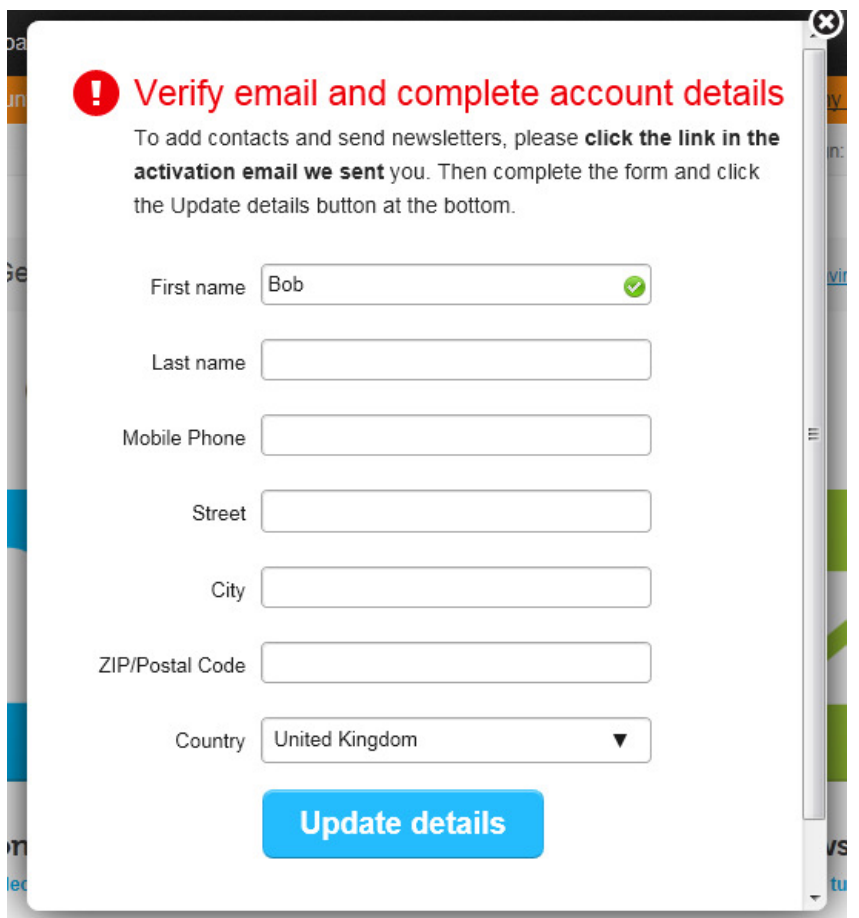

You'll notice in the right hand side it will say "your current campaign". Typically they'll autogenerate this from your email address (removing any periods/dots/dashes).

This campaign name is something you'll need to use later so make a note of it e.g. here it's 'bobsmith1982'

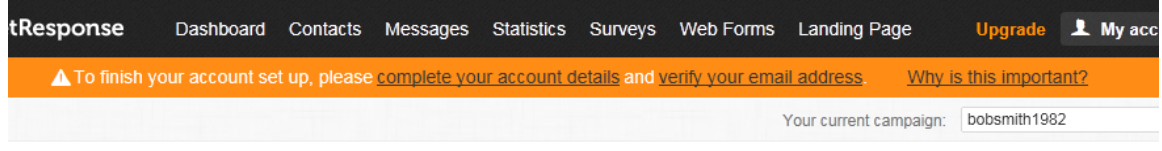

Then you'll need to edit one of the settings.

Next to where it lists your campaign name, look for the little 'cog' shape and click it to get to the campaign settings/preferences.

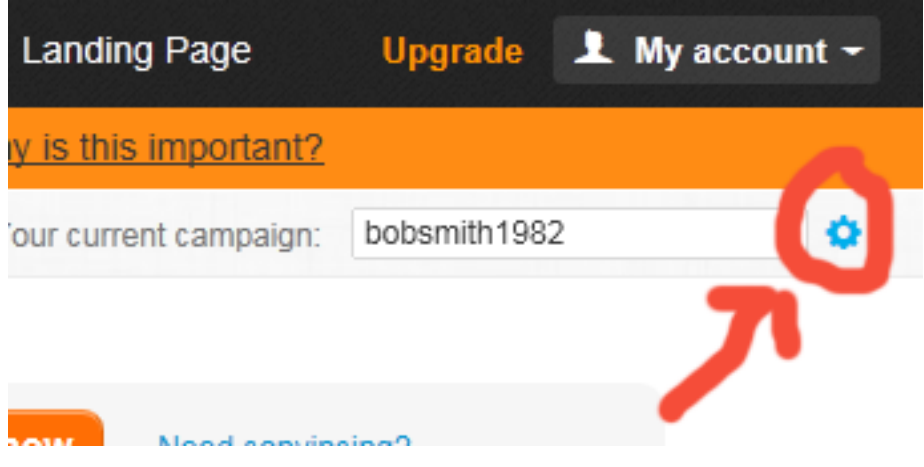

Under the 'Permission' tab, find where it says 'Web Subscriptions' and then uncheck the box like this:

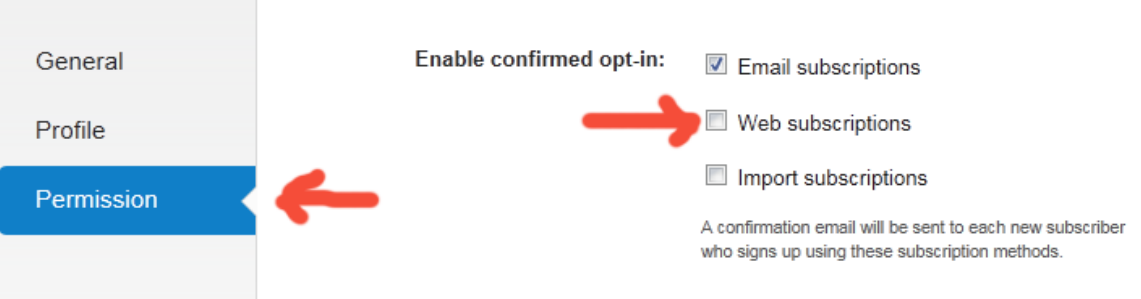

This setting means that when people optin with their name and email, they don't need to click a second confirmation link. The benefit of this is that you can then immediately redirect your leads to a relevant offer or product that they may be interested in i.e. so you can make sales :-)

Next, you need to create your webform that will become your squeeze page:

Go to "Web Forms" ... "Create New" from the top navigation.

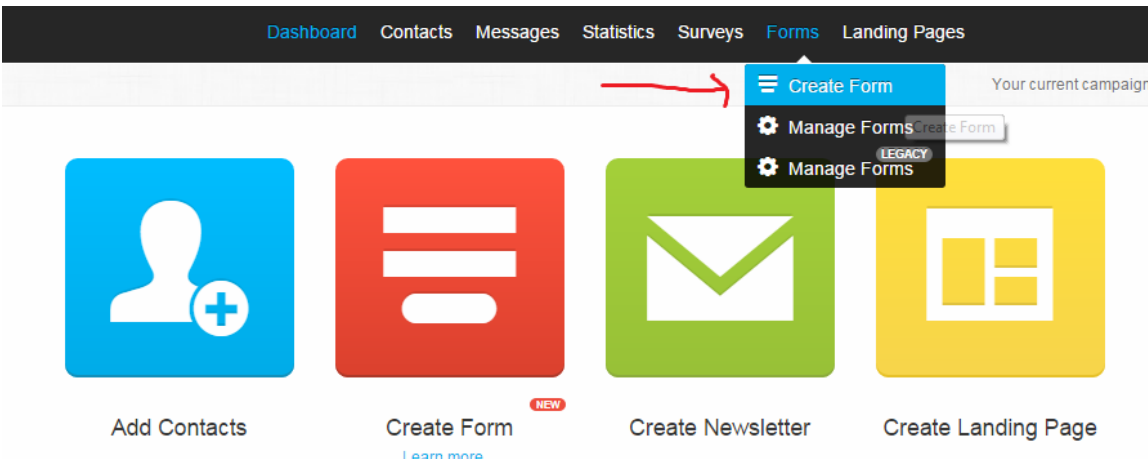

Use the "List Builder Wizard" You can choose from many designs - I prefer plain:

### **UITE LUITE**

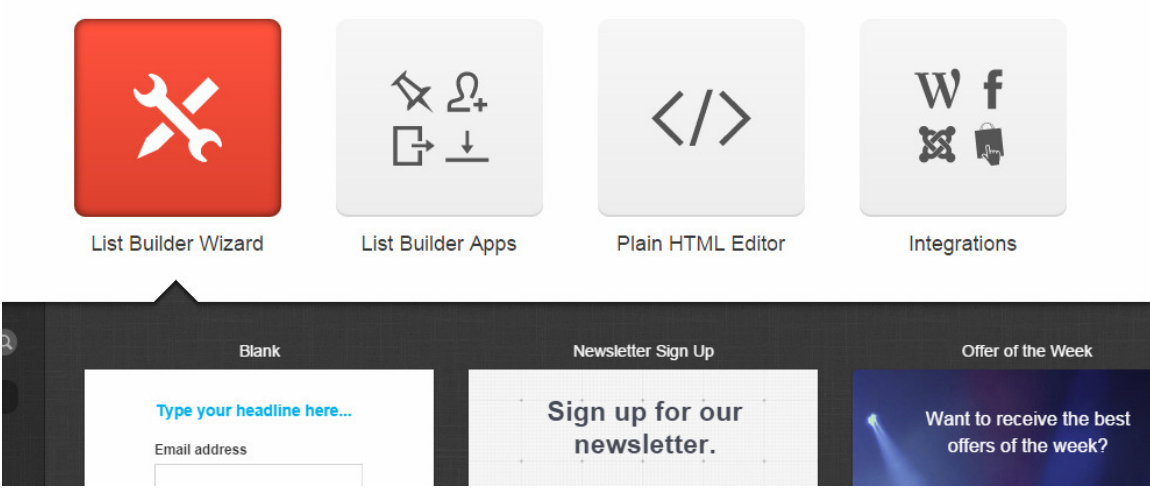

Once you have selected your template design, it's time to edit the squeeze page.

You can select different elements of the page and change them as you wish:

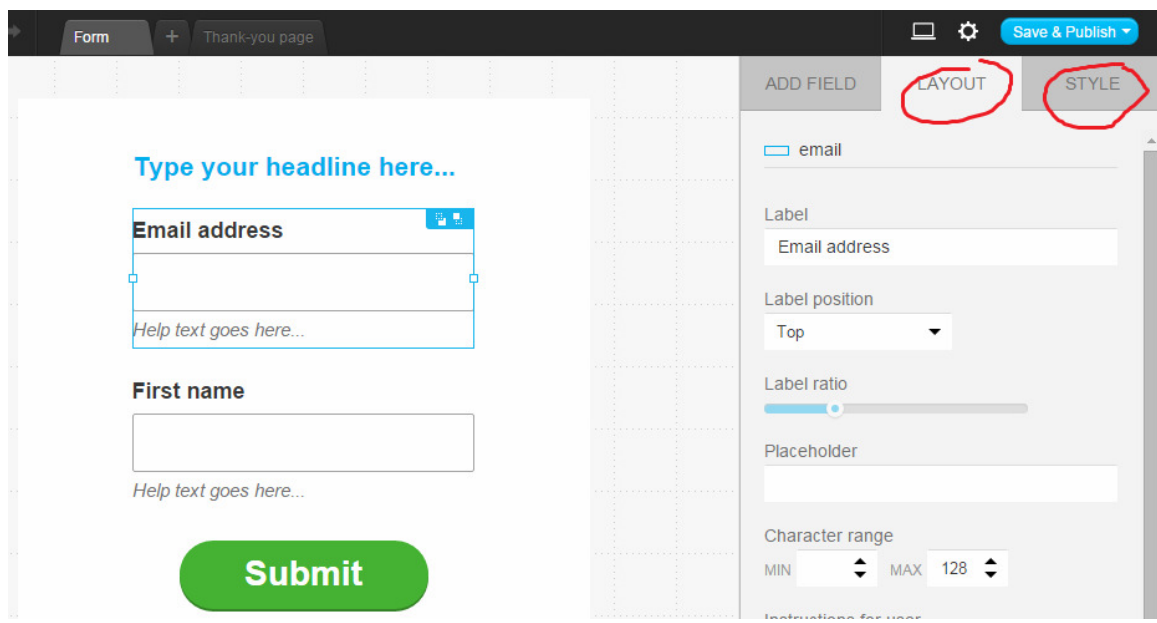

Your headline should be enticing enough to get people to want to enter their name and email address.

You can change the submit button text to something better like "Get Instant Access".

When you're happy with the design, click the little cog button at the top of the page to bring up the extra settings.

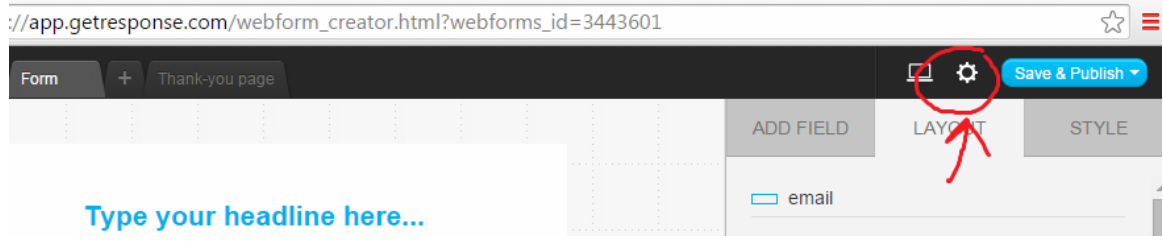

On this page you need to name your form - the name doesn't matter so you can choose anything you want here.

Below that, make SURE to select "Custom Thank-you page" and in the field you are going to copy/paste the clickbank affiliate link that you got in step 1 above:

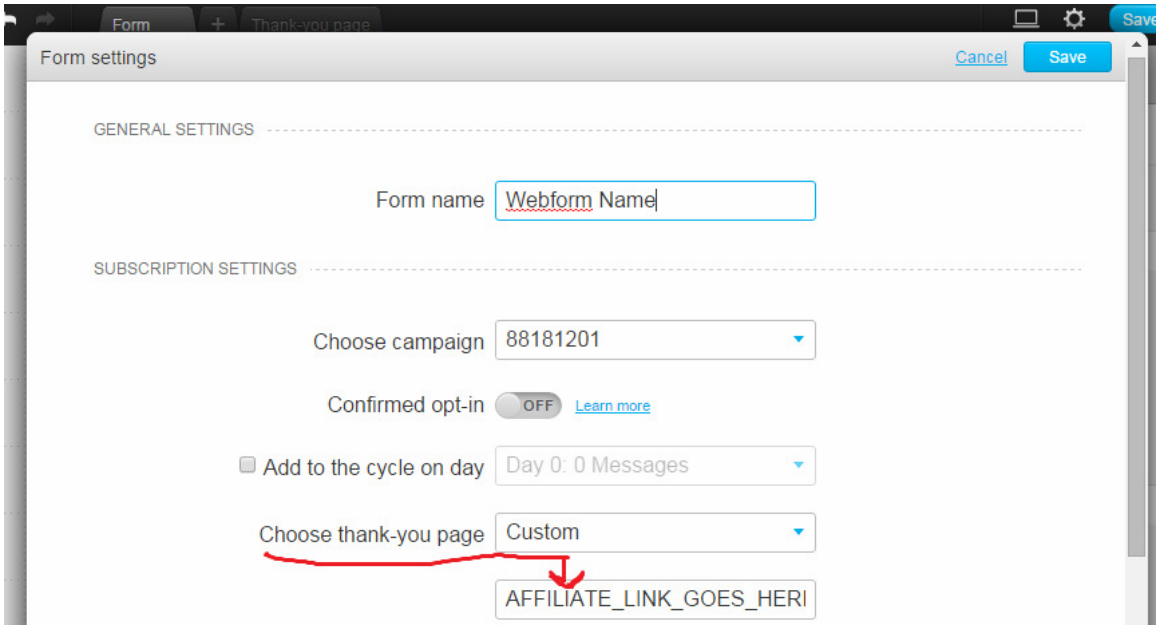

Click "Save" when done.

Then when it goes back, hit "save and publish"

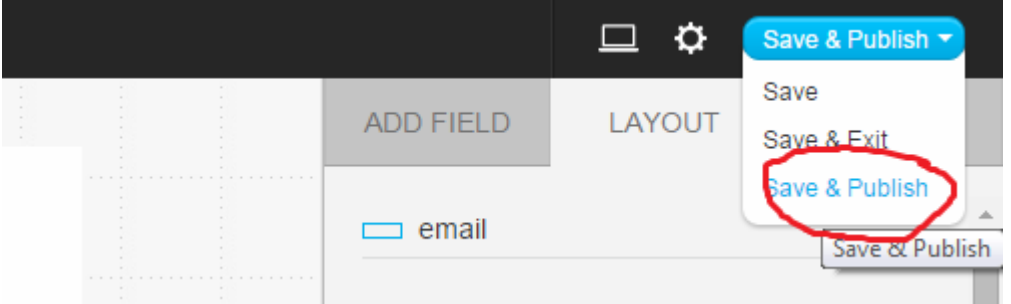

On the following page, select "GetResponse will host my web form". This will give you a 'webform link'. Copy/paste this link down into a text file or somewhere safe - we will need this for step #3.

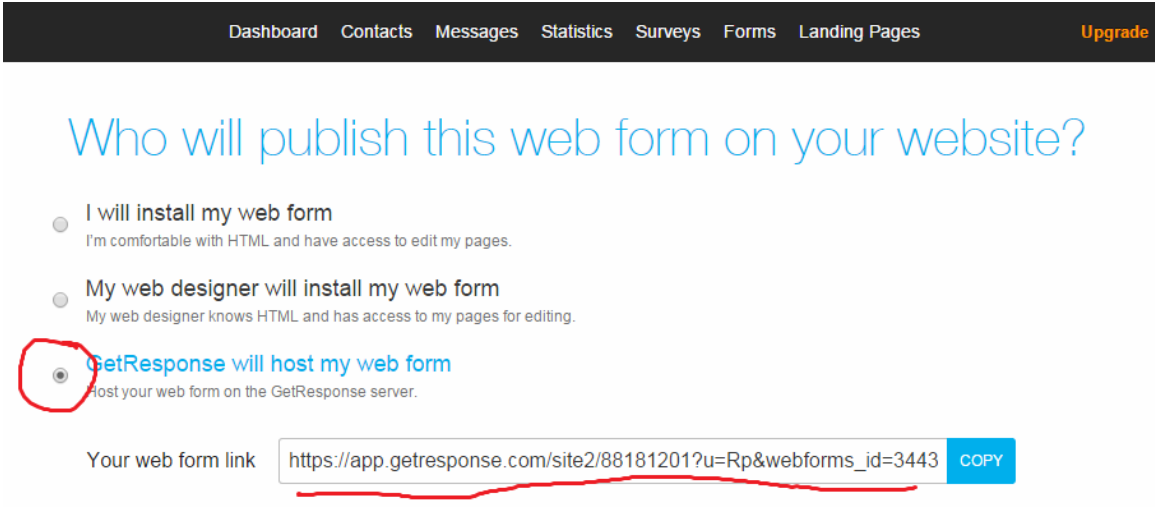

# **Step #3 - Getting Your Free Domain Name**

This step allows you to get a free domain name for your squeeze page. It's not a .com domain - because there is no way to get those for free - but it's still good enough for this purpose.

Go to this address: http://www.Dot.tk and in the box, choose a domain name you would like to use e.g.

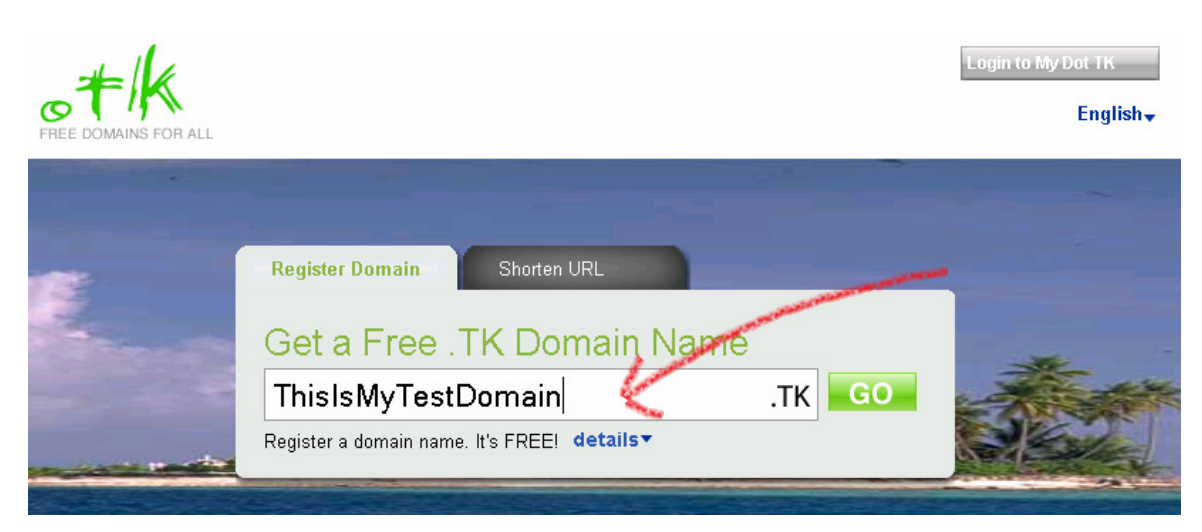

www.ThisIsYourSite.tk

On the next page you're going to want to use the "Forward this domain to" option, and in the box, copy/paste the GetResponse webform link from the end of Step #2 above.

This means that when someone goes to www.yoursite.tk, they will automatically be taken to your GetResponse webform to enter their name/email.

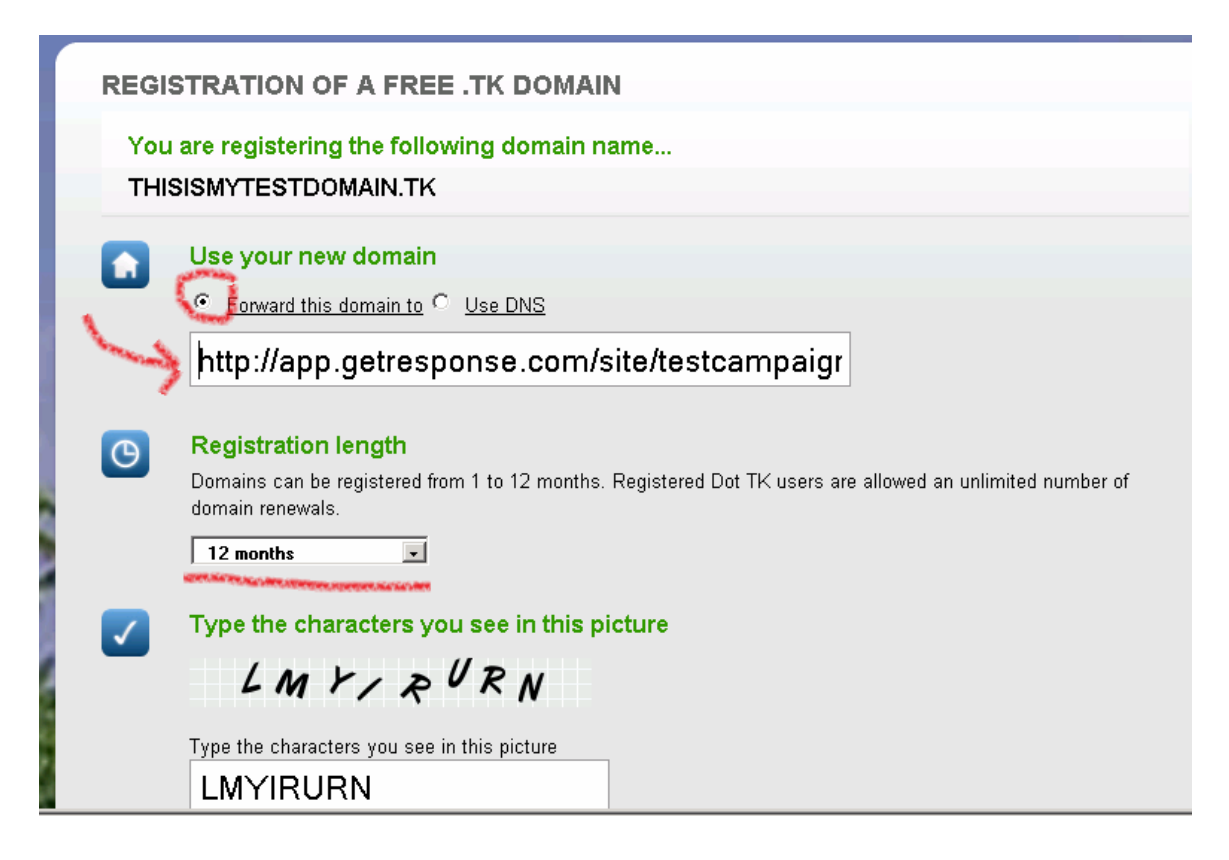

There are two options for accounts with Dot.tk - the first one is to register (for free) so that you can edit, access stats, renew your domain etc.

The other option is to continue without registering. In this case you cannot edit or renew your domain. I \*highly\* recommend registering if you want to keep this domain for a longer time:

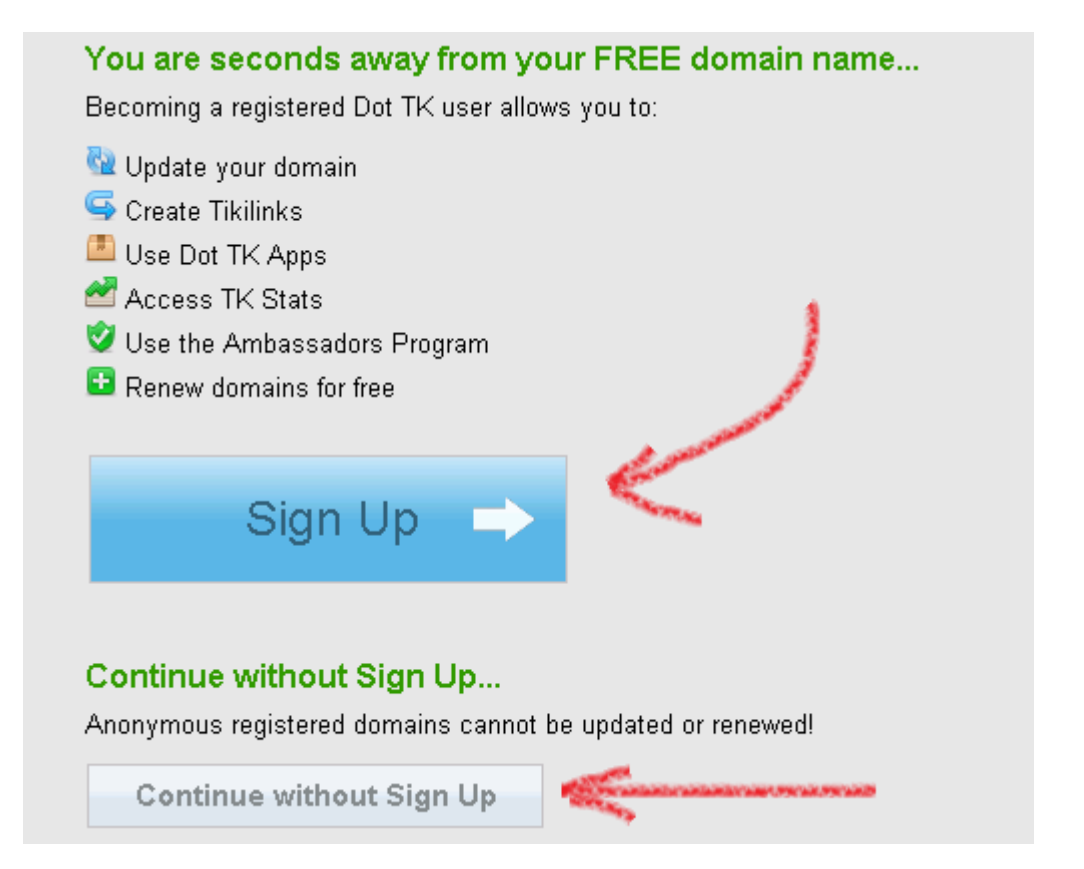

Once you've signed up, your domain is ready to use - type it into your browser and check it out to see how it looks:

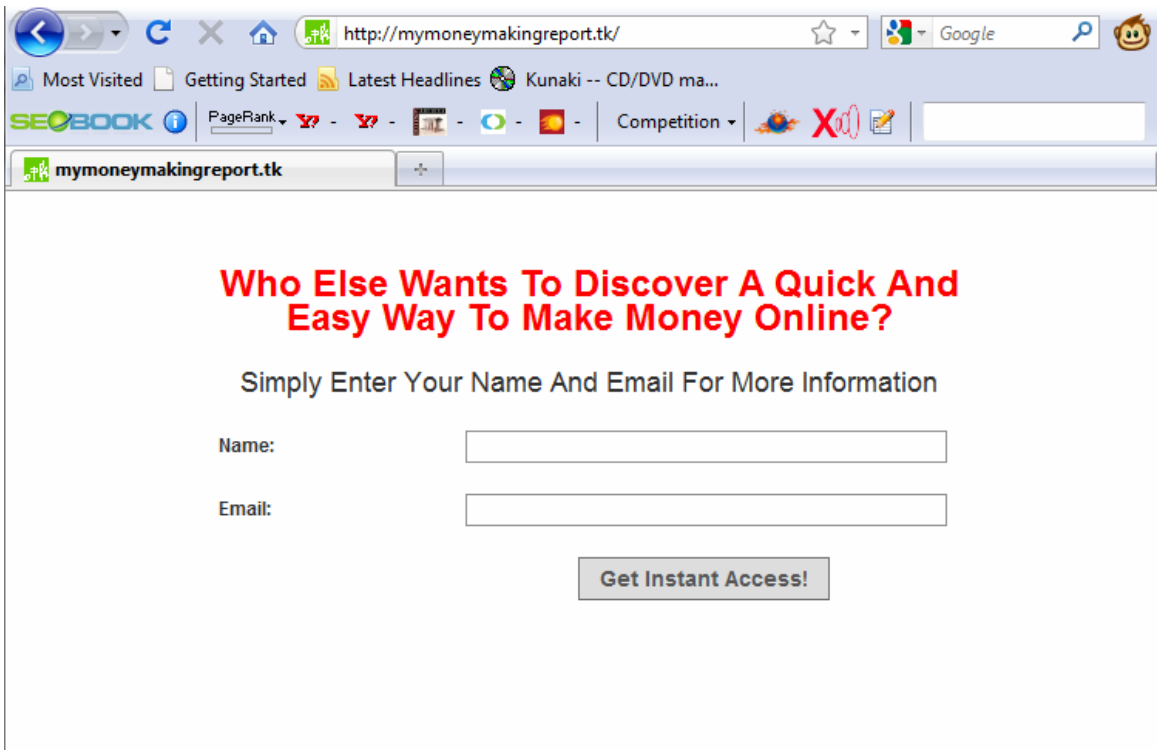

**(C) Richard Legg - http://www.100kApprentice.com**

That's it! You've just created your first fully functional sales funnel for free. You'll be able to build a list, make money right away with the post-optin affiliate offer, and make more money by sending emails to your list too.

You can repeat this process as many times as you like, in as many different markets as you like.

If you liked this report, feel free to share it with anyone you feel may also benefit from it.

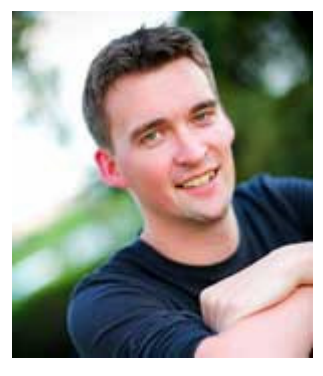

Richard Legg